Microsoft System Center Operations Manager 및 Microsoft System Center Essentials 용 Dell Printer Management Pack Suite 버전 5.0 사용 설명서

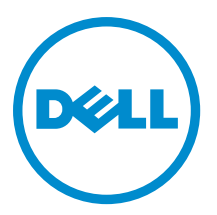

# <span id="page-1-0"></span>주, 주의 및 경고

노트: "주"는 컴퓨터를 보다 효율적으로 사용하는 데 도움을 주는 중요 정보를 제공합니다.

#### 주의: "주의"는 하드웨어 손상이나 데이터 손실의 가능성을 설명하며, 이러한 문제를 방지할 수 있는 방법을 알려줍니다.

경고: "경고"는 재산상의 피해나 심각한 부상 또는 사망을 유발할 수 있는 위험이 있음을 알려줍니다.

#### **©** 2013 Dell Inc.

본 설명서에 사용된 상표인 Dell™, Dell 로고, Dell Boomi™, Dell Precision™, OptiPlex™, Latitude™, PowerEdge™, PowerVault™, PowerConnect™, OpenManage,™ EqualLogic™, Compellent™, KACE™, FlexAddress™, Force10™ 및 Vostro™는 Dell Inc.의 상표입니 다. Intel®, Pentium®, Xeon®, Core® 및 Celeron®은 미국 및 기타 국가에서 사용되는 Intel Corporation 의 등록 상표입니다. AMD®는 Advanced Micro Devices, Inc.의 등록 상표이며 AMD Opteron™, AMD Phenom™ 및 AMD Sempron™은 Advanced Micro Devices, Inc. 의 상표입니다. Microsoft®, Windows®, Windows Server®, Internet Explorer®, MS-DOS®, Active Directory® 및 Windows Vista®는 미 국 및/또는 기타 국가에서 사용되는 Microsoft Corporation 의 상표 또는 등록 상표입니다. Red Hat® 및 Red Hat Enterprise Linux® 는 미국 및/또는 다른 국가에서 Red Hat, Inc.의 등록 상표입니다. Novell®은 등록 상표이며, SUSE®는 미국 및 다른 국가에서 Novell Inc.의 상표입니다. Oracle®은 Oracle Corporation 및/또는 그 계열사의 등록 상표입니다. Citrix®, Xen®, XenServer® 및 XenMotion®은 미국 및/또는 다른 국가에서 Citrix Systems, Inc.의 등록 상표 또는 상표입니다. VMware®®, Virtual SMP®, vMotion®, vCenter® 및 vSphere®는 미국 또는 기타 국가에서 사용되는 VMWare, Inc.의 등록 상표 또는 상표입니다. IBM®은 International Business Machines Corporation 의 등록 상표입니다.

2013 - 01

Rev. A00

# 목차

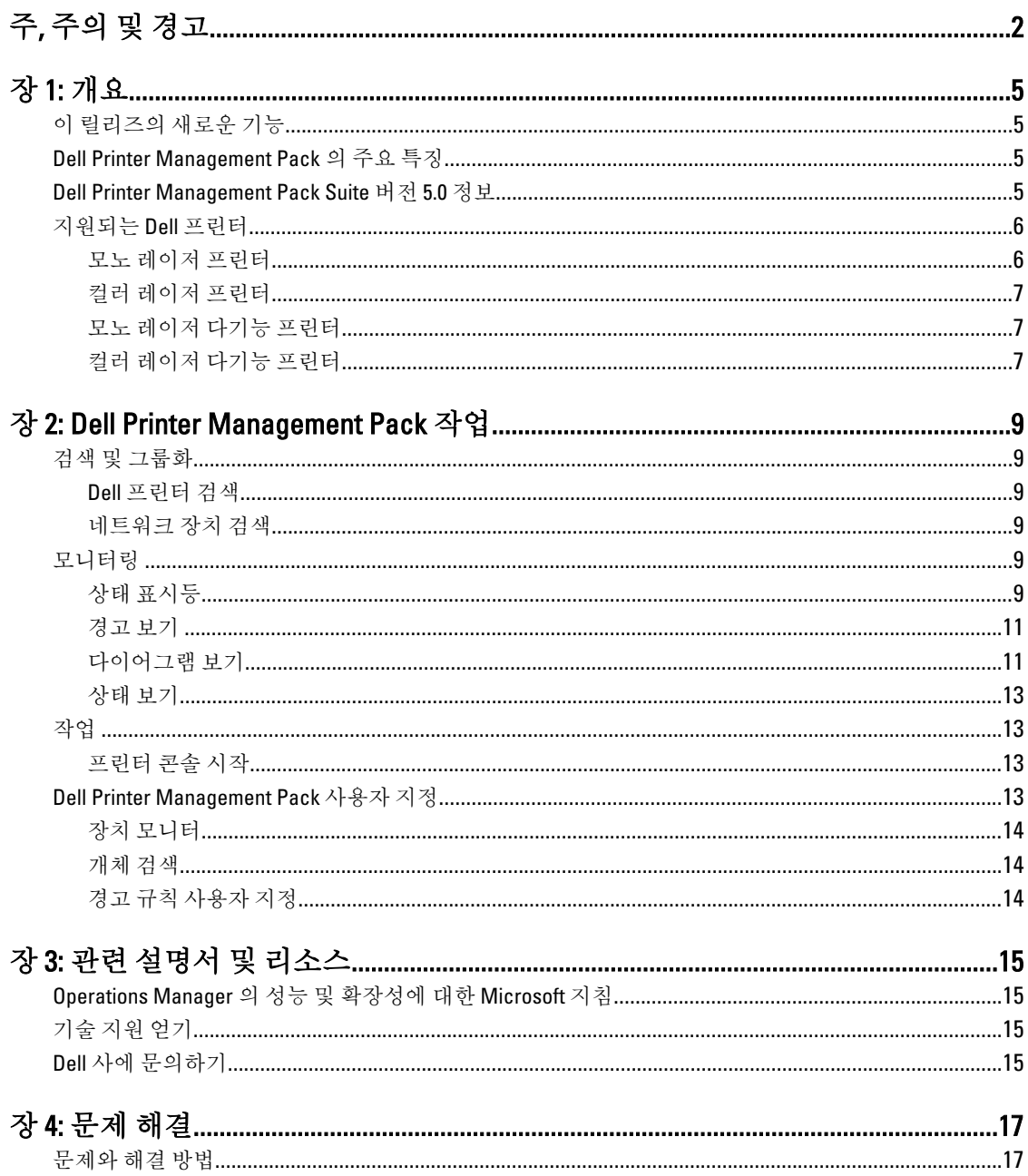

# <span id="page-4-0"></span>개요

Microsoft System Center 2012 Operations Manager, Microsoft System Center 2012 SP1 Operations Manager, Microsoft System Center Operations Manager 2007 R2 및 Microsoft System Center Essentials(SCE) 2010 환경의 Dell Printer Management Pack Suite 버전 5.0 을 사용하면 Dell 프린터의 가용성을 모니터하고 확인할 수 있습니다.

주의: 데이터 손상 및/또는 데이터 손실을 방지하기 위해 Microsoft Windows 운영 체제와 System Center Operations Manager 2007 R2, System Center 2012 Operations Manager, System Center 2012 SP1 Operations Manager 및 System Center Essentials 2010 의 사용에 대한 적절한 지식과 경험이 있는 경우에만 이 문서에 있 는 절차를 수행하십시오.

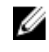

Ø

 $\mathbb{Z}$  노트: 자동 압축 풀기 실행 파일인 Dell\_Printer\_Management\_Pack\_v5.0\_A00.exe 에 패키지로 제공되는 추가 정보 파일에 소프트웨어 관리 팩에 대한 정보와 알려진 문제에 대한 정보가 포함되어 있습니다. 최신 추가 정보 파일은 dell.com/support/manuals 에서 제공됩니다.

노트: 이 안내서에서 OpsMgr 에 대한 모든 참조는 별도로 지정되지 않는 한 Microsoft System Center 2012 Operations Manager, Microsoft System Center Operations Manager 2007 R2, Microsoft System Center 2012 SP1 Operations Manager 및 Microsoft System Center Essentials 2010 에 적용할 수 있습니다.

# 이 릴리즈의 새로운 기능

- 최신 Dell 프린터 지원(지원되는 Dell 프린터의 목록을 보려면 [지원되는](#page-5-0) Dell 프린터 참조)
- Microsoft System Center 2012 Operations Manager 및 Microsoft System Center 2012 SP1 Operations Manager 지원
- 관리 서버 운영 체제로 Microsoft Windows Server 2012 지원

# Dell Printer Management Pack 의 주요 특징

다음 표에 Dell Printer Management Pack Suite 버전 5.0 의 주요 특징 및 기능이 나와 있습니다.

#### 표 1. 특징 및 기능

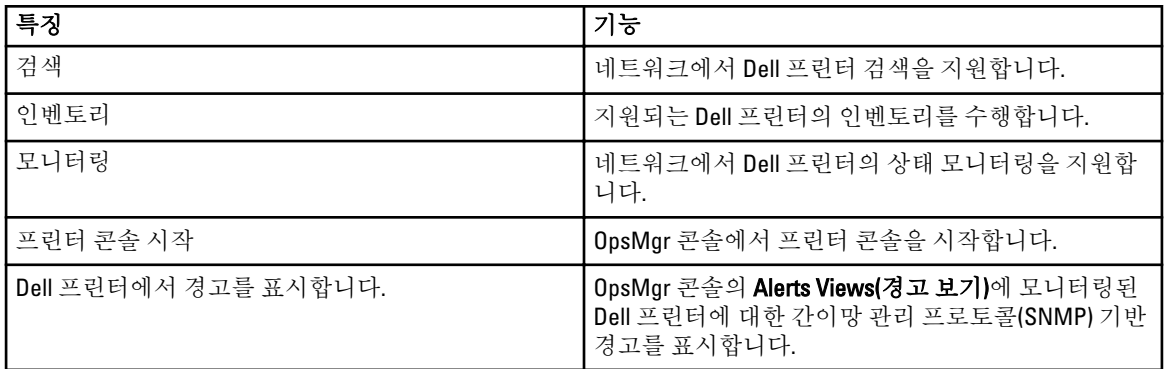

# Dell Printer Management Pack Suite 버전 5.0 정보

다음 표에는 프린터 관리 팩 및 상호 간의 종속성에 대해 설명되어 있습니다.

1

#### <span id="page-5-0"></span>표 2. 관리 팩 기능 및 종속성 관리 팩

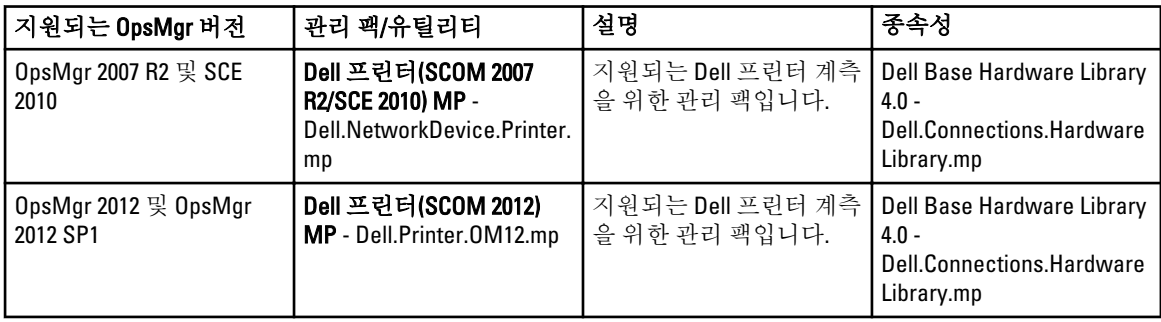

# 지원되는 Dell 프린터

Dell Printer Management Pack Suite 버전 5.0 에서는 다음 Dell 프린터를 지원합니다.

#### 모노 레이저 프린터

지원되는 모노 레이저 프린터는 다음과 같습니다.

- Dell 1130n
- Dell 1135n
- Dell 1720dn
- Dell 2330dn
- Dell 2350d/dn
- Dell 2355dn
- Dell 3330dn
- Dell 3333dn
- Dell 3335dn
- Dell 5210n
- Dell 5230dn
- Dell 5310n
- Dell 5330dn
- Dell 5350dn
- Dell 5530dn
- Dell 5535dn
- Dell 7330dn
- Dell B1160w 무선
- Dell B1265dnf
- Dell B2360d/dn
- Dell B2365dnf
- Dell B3460dn
- Dell B3465 dn/dnf
- Dell B5460dn
- Dell B5465dnf
- Dell B1260dn

### <span id="page-6-0"></span>컬러 레이저 프린터

지원되는 컬러 레이저 프린터는 다음과 같습니다.

- Dell 1320c
- Dell 1350cnw
- Dell 1355cn/cnw
- Dell 2130cn
- Dell 2150cn/cdn
- Dell 2155cn/cdn
- Dell 3110cn
- Dell 3130cn/cdn
- Dell 5130cdn
- Dell 7130cn/cdn
- Dell C1660W
- Dell C1760 cnw
- Dell C1765 cn/cnw
- Dell C3760dn
- Dell C3760n
- Dell C3765dnf

#### 모노 레이저 다기능 프린터

지원되는 모노 레이저 다기능 프린터는 다음과 같습니다.

- Dell 2335dn
- Dell B1265dnf

### 컬러 레이저 다기능 프린터

지원되는 컬러 레이저 다기능 프린터는 다음과 같습니다.

- Dell 1235cn
- Dell 2135cn
- Dell 2145cn
- Dell 3115cn

# <span id="page-8-0"></span>Dell Printer Management Pack 작업

이 장에는 Dell Printer Management Pack Suite 버전 5.0 을 사용하여 Microsoft System Center 2012 Operations Manager, Microsoft System Center 2012 SP1 Operations Manager, Microsoft System Center Operations Manager 2007 R2 및 Microsoft System Center Essentials 2010 에서 수행할 수 있는 다양한 작업에 대해 설명합니다. Printer Management Pack 을 사용하면 다음 작업을 통해 Dell 프린터를 관리할 수 있습니다.

- Dell 프린터 검색 및 그룹화
- Dell 프린터의 속성 정보 표시
- 주기적 폴링을 통해 Dell 프린터 상태 제공
- 프린터 콘솔 시작
- SNMP 트랩 처리 및 프린터 트랩에 대한 기술 자료 문서 제공

## 검색 및 그룹화

#### Dell 프린터 검색

Dell 프린터를 네트워크 장치로 분류할 수 있습니다. Dell 프린터를 검색하려면 OpsMgr 콘솔의 관리 섹션 아래에 있는 네트워크 장치 보기에 장치가 표시되는지 확인하십시오.

### 네트워크 장치 검색

네트워크 장치 검색에 대한 자세한 내용은 다음을 참조하십시오.

- System Center 2012 Operations Manager(technet.microsoft.com/en-us/library/hh278846.aspx 참조)
- System Center Operations Manager 2007 R2(technet.microsoft.com/en-us/library/cc950509.aspx 참조)
- System Center Essentials 2010(technet.microsoft.com/en-us/library/ff603567.aspx 참조)

### 모니터링

Dell Printer Management Pack 버전 5.0 을 사용하면 검색된 Dell 프린터를 모니터링할 수 있습니다. 상태 표시등은 네트워크에 있는 Dell 프린터의 상태를 모니터링하는 데 도움을 줍니다.

#### 상태 표시등

다음 표에 OpsMgr 콘솔에서 검색된 Dell 프린터의 상태를 나타내는 아이콘이 나열되어 있습니다.

#### 표 3. 상태 표시등

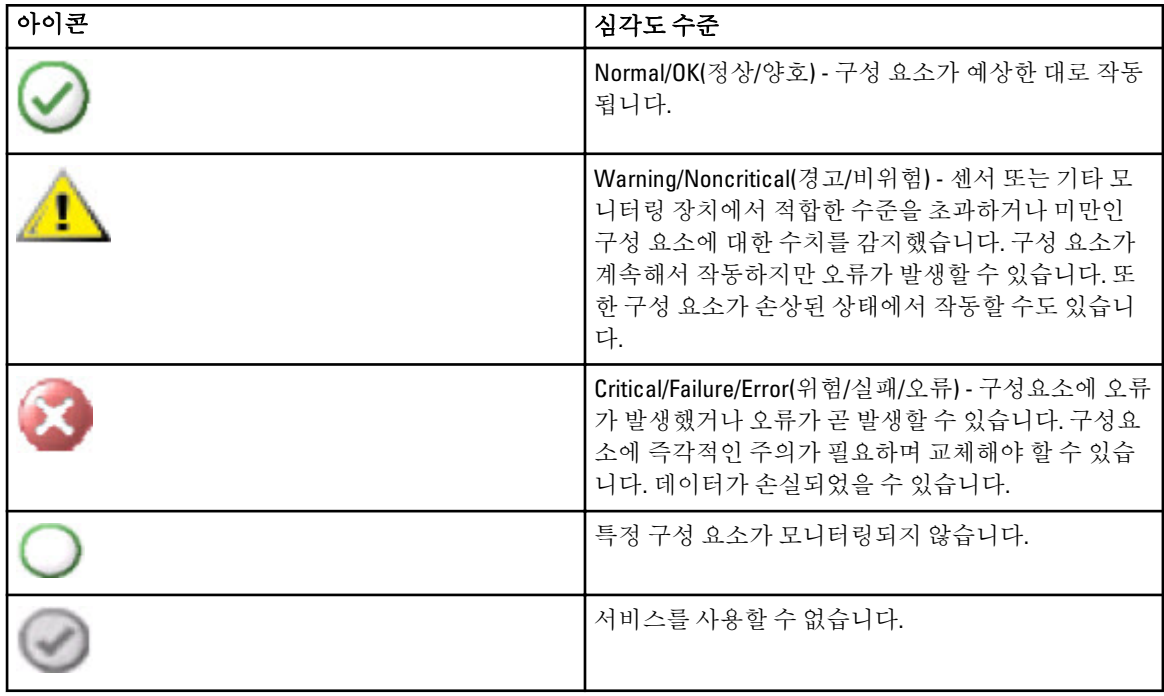

#### 보기

다음 보기를 사용하여 Dell 프린터를 모니터할 수 있습니다.

- 경고 보기
- [다이어그램](#page-10-0) 보기
- [상태](#page-12-0) 보기

#### <span id="page-10-0"></span>경고 보기

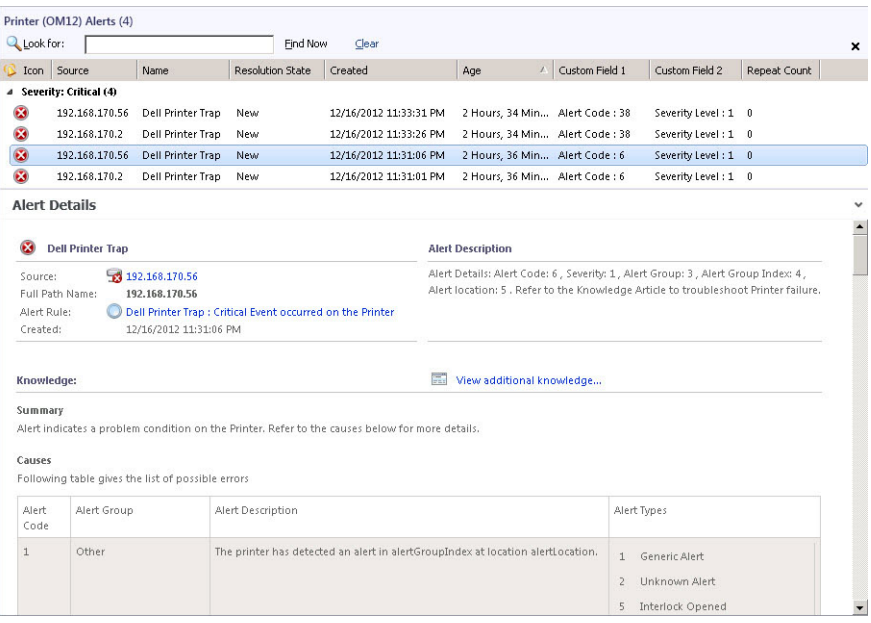

#### 그림 1 . 경고 보기

모니터링하는 프린터에 대한 경고를 보려면 다음을 수행하십시오.

- 1. OpsMgr 콘솔에서 Monitoring(모니터링)을 클릭합니다.
- 2. Monitoring(모니터링) 창에서 Dell 폴더로 이동하고 폴더를 클릭하여 다른 보기를 표시합니다.
- 3. Alerts Views(경고 보기) → Printers (OM07) Alerts(프린터(OM07) 경고) 또는 Printers (OM12) Alerts(프린터 (OM12) 경고)를 클릭합니다. OpsMgr 콘솔의 Printer Alerts(프린터 경고) 창에 모니터링하는 모든 Dell 프린터에 대한 경고가 표시됩니다.
- 4. Alert Details(경고 상세정보) 창에서 상세정보를 보려면 경고를 선택합니다.

#### 다이어그램 보기

Diagram Views(다이어그램 보기)에 OpsMgr 에서 관리하는 네트워크에 있는 모든 Dell 프린터의 계층 및 그래픽 표시가 표시됩니다. 다이어그램 보기에서 다음을 제공합니다.

- 전체 다이어그램 보기
- 프린터(OM07) 다이어그램 또는 프린터(OM12) 다이어그램

노트: OpsMgr 콘솔의 Actions/Tasks(동작/작업) 창에서 장치 또는 구성요소 특정 작업을 시작할 수 있 습니다. 작업 시작에 대한 자세한 내용은 <u>작업</u>을 참조하십시오.

#### 전체 다이어그램 보기

전체 다이어그램 보기는 OpsMgr 에서 관리하는 모든 Dell 장치의 그래픽 표현을 제공하며, 이를 통해 다이어그램 에서 개별 장치와 해당 구성 요소의 상태를 확장하고 확인할 수 있습니다. 전체 다이어그램 보기를 사용하여 Dell 프린터의 상세정보를 볼 수 있습니다.

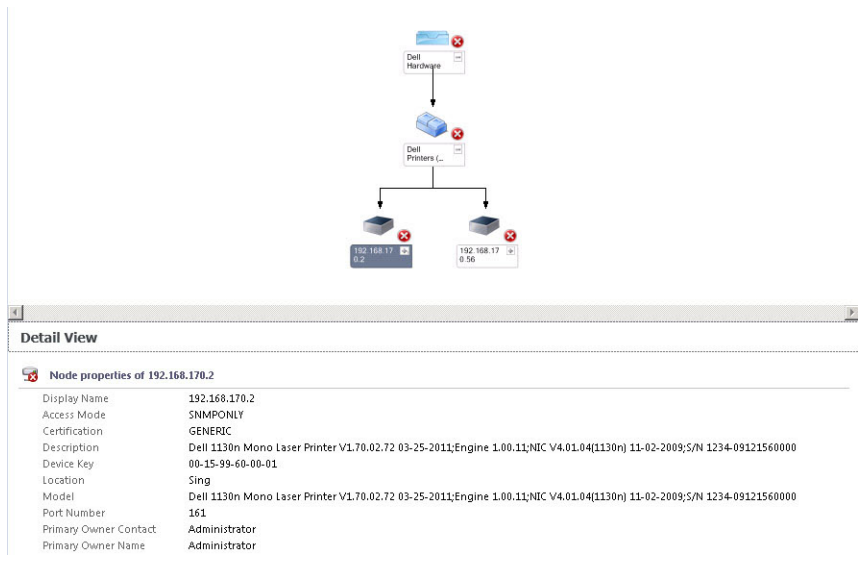

그림 2 . 전체 다이어그램 보기

Complete Diagram View(전체 다이어그램 보기)에 액세스하려면 다음 단계를 따르십시오.

- 1. OpsMgr 콘솔에서 Monitoring(모니터링)을 클릭합니다.
- 2. Monitoring(모니터링) 창에서 Dell 폴더로 이동하고 폴더를 클릭하여 다른 보기를 표시합니다.
- 3. Diagram View(다이어그램 보기) → Complete Diagram View(전체 다이어그램 보기)를 클릭합니다.
- 4. Detail View(상세정보 보기) 창에서 상세정보를 보려면 다이어그램에서 구성 요소를 선택합니다.

#### 프린터(OM07) 다이어그램 또는 프린터(OM12) 다이어그램 보기

Dell 프린터(OM07) 다이어그램 또는 Dell 프린터(OM12) 다이어그램 보기에서는 OpsMgr 에서 관리하는 모든 Dell 프린터를 그래픽 방식으로 제공합니다. 다이어그램에서 개별 프린터의 상태를 확장하고 확인할 수 있습니다. 이 보기의 루트 모드는 Dell 프린터(OM07) 또는 Dell 프린터(OM12) 그룹입니다.

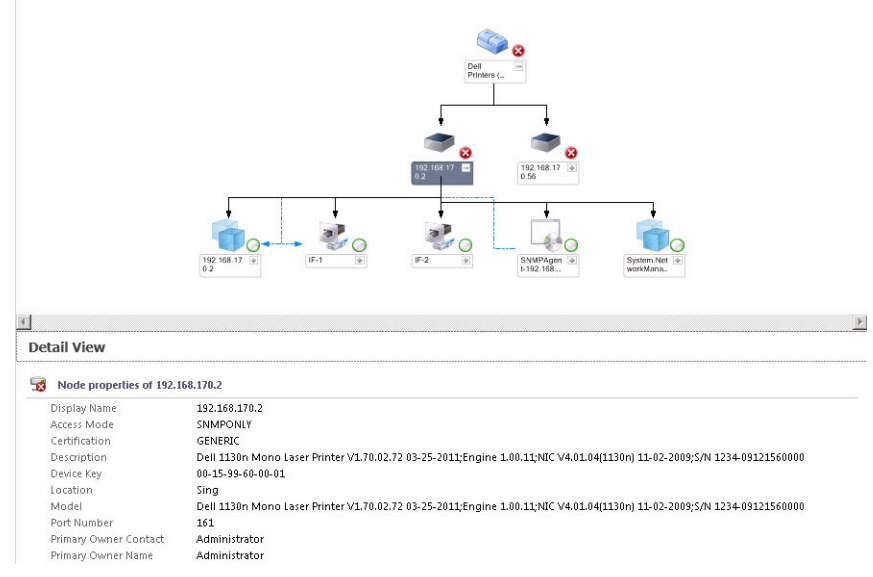

그림 3 . 프린터(OM07) 다이어그램 또는 프린터(OM12) 다이어그램 보기

<span id="page-12-0"></span>프린터(OM07) 다이어그램 또는 프린터(OM12) 다이어그램 보기에 액세스하려면 다음을 수행하십시오.

- 1. OpsMgr 콘솔에서 Monitoring(모니터링)을 클릭합니다.
- 2. Monitoring(모니터링) 창에서 Dell 폴더로 이동하고 폴더를 클릭하여 다른 보기를 표시합니다.
- 3. Diagram Views(다이어그램 보기) → Printers (OM07) Diagram(프린터(OM07) 다이어그램) 또는 Printers (OM12) Diagram(프린터(OM12) 다이어그램) 보기를 클릭합니다.
- 4. 다이어그램에서 구성요소를 선택하여 Detail View(상세정보 보기) 창에서 상세정보를 봅니다.

#### 상태 보기

State Views(상태 보기)에는 네트워크에서 OpsMgr 이 관리하는 각 Dell 프린터의 상태가 표시됩니다. Dell Printer Management Pack 에서 네트워크에 있는 Dell 프린터의 상태를 모니터링하는 데 도움을 주는 심각도 수준 표시등 목록을 제공합니다.

State Views(상태 보기)에 액세스하려면 다음 단계를 따르십시오.

- 1. OpsMgr 콘솔에서 Monitoring(모니터링)을 클릭합니다.
- 2. Monitoring(모니터링) 창에서 Dell 폴더로 이동하고 폴더를 클릭하여 다른 보기를 표시합니다.
- 3. State Views(상태 보기) → Printers (OM07) State(프린터(OM07) 상태) 또는 Printers (OM12) State(프린터(OM12) 상태) 보기를 클릭합니다. OpsMgr 콘솔의 오른쪽 창에 모니터링하는 모든 Dell 프린터의 상태가 표시됩니다.
- 4. Detail Views(상세정보 보기) 창에서 상세정보를 보려면 상태를 선택합니다.

### 작업

OpsMgr 콘솔의 Actions/Tasks(동작/작업) 창에서 작업을 사용할 수 있습니다. State Views(상태 보기), Diagram Views(다이어그램 보기) 또는 Alerts Views(경고 보기)에서 프린터 또는 구성요소를 선택하면 관련 작업이 Actions/Tasks(동작/작업) 창에 표시됩니다.

#### 프린터 콘솔 시작

- 1. OpsMgr 콘솔에서 Diagram Views(다이어그램 보기)를 탐색합니다.
- 2. 다이어그램을 확장하고 필요한 Dell 프린터를 선택합니다.
- 3. Actions/Tasks(동작/작업) 창에서 OpsMgr 2007 R2/SCE 2010 의 경우 SNMP Network Device Tasks(SNMP 네트워 크 장치 작업)를 선택하거나 OpsMgr 2012 의 경우 Node Tasks(노드 작업)를 선택합니다.
- 4. Launch Printer Console(프린터 콘솔 시작)을 클릭합니다.

### Dell Printer Management Pack 사용자 지정

Dell Printer Management Pack 을 사용하면 Dell 장치의 검색, 모니터링 및 경고 규칙을 사용자 지정할 수 있으며, 다음 구성요소를 사용자 지정할 수 있습니다.

- Monitors(모니터) 모니터링된 개체에서 발생할 수 있는 다양한 조건을 평가합니다. 이 평가의 결과에 따 라 대상의 상태와 생성되는 경고가 결정됩니다.
- Object Discoveries(개체 검색) 네트워크에서 모니터링해야 하는 개체를 찾습니다.
- Rules(규칙) 관리형 개체에 의해 생성된 이벤트와 같은 데이터를 수집합니다.

#### <span id="page-13-0"></span>장치 모니터

다음 재정의를 사용하여 Dell Printer Management Pack 장치 모니터 매개변수를 사용자 지정할 수 있습니다.

• Enabled(활성화됨) - 모니터를 활성화하거나 비활성화할 수 있습니다. Override(재정의) 설정을 True 또는 False 로 설정할 수 있습니다.

노트: 기본 설정은 True 입니다.

• Interval In Seconds(간격(초)) - 프린터의 가용성과 상태를 모니터하는 각 주기적 폴링 간의 간격을 나타냅 니다. 이 속성의 기본값은 21600 초(6 시간)입니다.

#### 개체 검색

다음 재정의를 사용하여 Dell Printer Management Pack 검색 매개변수를 사용자 지정할 수 있습니다.

• Enabled(활성화됨) - 검색을 활성화하거나 비활성화할 수 있습니다. Override Setting(재정의 설정)을 True 또는 False 로 설정할 수 있습니다.

노트: 기본 설정은 True 입니다.

• Interval in Seconds(간격(초)) - Dell Management Pack 에서 Dell 프린터의 구성요소 인스턴스와 속성을 검 색하는 빈도를 초 단위로 지정합니다. 이 속성의 기본값은 86400 초(24 시간)입니다.

#### 경고 규칙 사용자 지정

규칙에 대한 재정의 매개변수를 설정하여 경고 규칙을 사용자 지정할 수 있습니다. 규칙을 사용자 지정하려면 다음을 수행하십시오.

- 1. OpsMgr 콘솔에서 Authoring(작성)을 클릭합니다.
- 2. Authoring(작성) 창에서 Management Pack Objects(관리 팩 개체)를 탐색하고 Rules(규칙)을 클릭합니다.
- 3. Rules(규칙) 창에서 Dell 프린터 인스턴스를 확장하고 규칙을 선택합니다.
- 4. 규칙을 마우스 오른쪽 단추로 클릭하고 Overrides(재정의)를 선택합니다.
- 5. Disable the Rule(규칙 비활성화)을 선택하고 규칙을 비활성화할 아무 하위 옵션이나 선택합니다. 또는

Override the Rule(규칙 설정 재정의)을 선택하고 규칙의 재정의 매개 변수를 설정할 아무 하위 옵션이나 선 택합니다.

규칙에 대한 심각도 설정을 변경할 수도 있습니다.

6. 규칙에 재정의 매개변수를 적용하려면 OK(확인)를 클릭하고 변경을 취소하려면 Cancel(취소)을 클릭합니 다.

# <span id="page-14-0"></span>관련 설명서 및 리소스

이 장은 Dell Printer Management Pack Suite 버전 5.0 을 사용하여 작업을 수행하는데 도움을 주는 설명서와 참조 에 대한 상세정보를 제공합니다.

# Operations Manager 의 성능 및 확장성에 대한 Microsoft 지침

Microsoft 의 권장 사항에 대한 정보

- 확장성에 대해서는 support.microsoft.com/kb/975057 을 참조하십시오.
- System Center 2012 Operations Manger 의 확장성 및 성능에 대해서는 technet.microsoft.com/en-US/library/ hh473583.aspx 를 참조하십시오.
- System Center Operations Manger 2007 의 확장성 및 성능에 대해서는 microsoft.com/en-us/download/ details.aspx?id=6909 를 참조하십시오.
- $\mathbb Z$  노트: 최적의 성능을 위해 장치별 Dell Management Pack 을 다른 관리 서버에 배치합니다.

2 노트: 성능을 향상시키려면 Operations Manager 데이터베이스에서 Autogrow Option(자동 증가 옵션)이 활성

기술 지원 얻기

화되어 있는지 확인하십시오.

이 안내서에 설명된 절차가 이해되지 않는 경우 또는 제품이 예상대로 작동하지 않는 경우 다른 유형의 도움말 을 사용할 수 있습니다. 자세한 내용은 시스템의 하드웨어 소유자 매뉴얼에 있는 "도움말 보기"를 참조하십시오. 또는 Dell Enterprise 교육 및 인증을 사용할 수 있습니다. 자세한 내용은 dell.com/training 을 참조하십시오. 일부 위치에서는 이 서비스가 제공되지 않을 수 있습니다.

### Dell 사에 문의하기

노트: 인터넷 연결을 사용할 수 없는 경우에는 제품 구매서, 포장 명세서, 청구서 또는 Dell 제품 카탈로그에 서 연락처 정보를 찾을 수 있습니다.

Dell 은 다양한 온라인/전화 기반의 지원 및 서비스 옵션을 제공합니다. 제공 여부는 국가/지역 및 제품에 따라 다 르며 일부 서비스는 소재 지역에 제공되지 않을 수 있습니다. 판매, 기술 지원 또는 고객 서비스 문제에 대해 Dell 에 문의하려면

- 1. support.dell.com 을 참조하십시오.
- 2. 지원 카테고리를 선택합니다.
- 3. 미국 거주 고객이 아닌 경우, **support.dell.com** 페이지 하단에서 국가 코드를 선택하거나 **모두**를 선택하여 더 많은 옵션을 표시할 수 있습니다.
- 4. 필요한 서비스 또는 지원 링크를 선택하십시오.

# <span id="page-16-0"></span>문제 해결

# 문제와 해결 방법

다음 표에 알려진 문제점과 해결 방법이 나열되어 있습니다.

#### 표 4. 알려진 문제 및 해결 방법

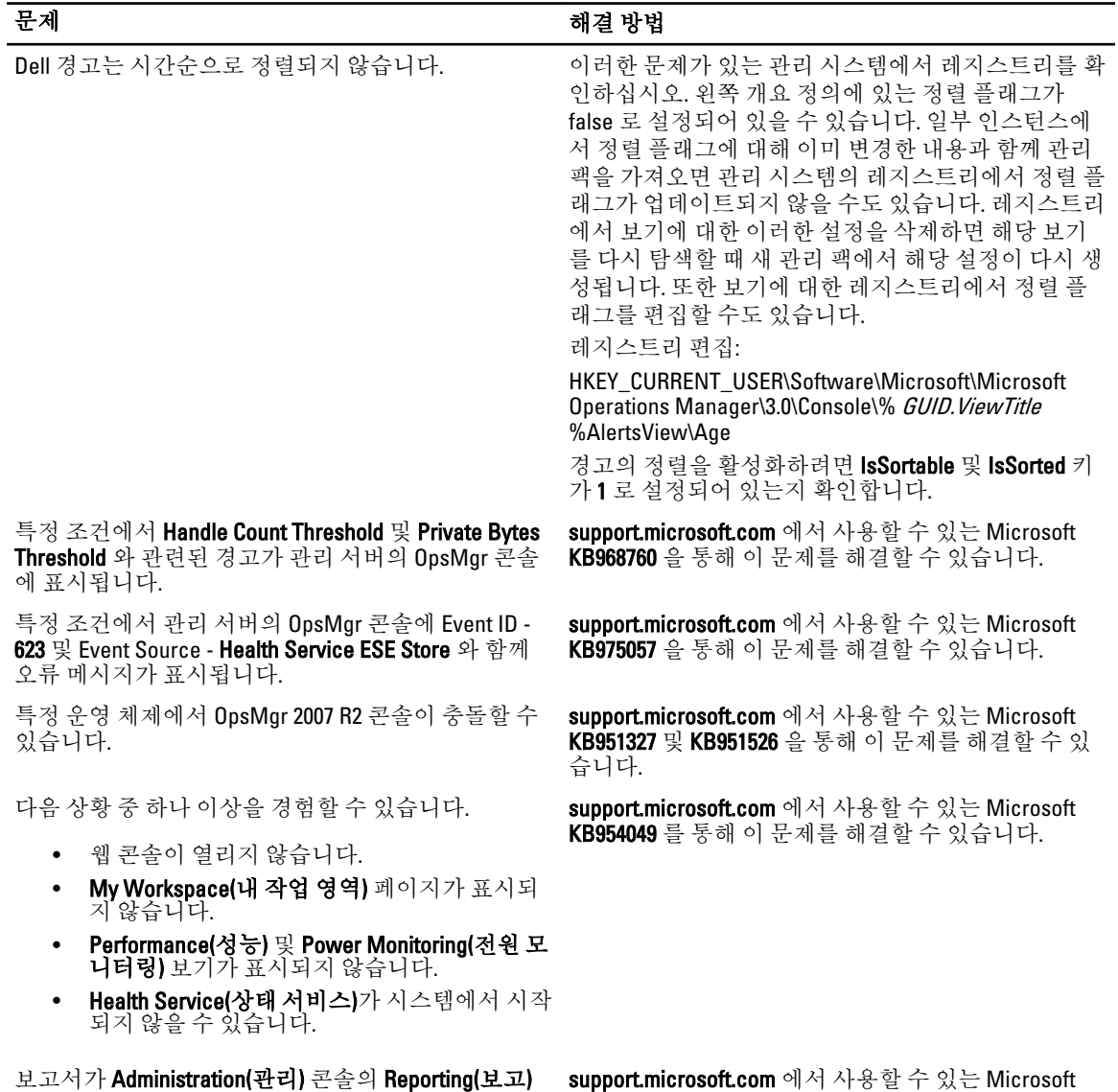

공간에 예상한 대로 표시되지 않습니다.

support.microsoft.com 에서 사용할 수 있는 Microsoft KB954643 을 통해 이 문제를 해결할 수 있습니다.

4

#### 문제 전 대표 대표 대표 대표 제 제 해결 방법

OpsMgr 콘솔이 상태 서비스 충돌의 결과로 Health service Host Process encountered a problem and needed to close(상태 서비스 호스트 프로세스에 문제가 발생했으며 닫아야 합 니다)라는 오류 메시지를 간헐적으로 표시합니다. Dell 장치의 검색 및 모니터링에서 예기치 않은 동작이 발견될 수 있습니다.

Microsoft Windows Server 2008 기반 컴퓨터 또는 Microsoft Windows Vista 기반 컴퓨터를 SNMP 장치의 프록시 에이전트로 사용할 경우 OpsMgr 2007 R2 에서 SNMP 트랩 데이터를 수신할 수 없습니다.

support.microsoft.com 에서 사용할 수 있는 Microsoft KB951526 를 통해 이 문제를 해결할 수 있습니다.

support.microsoft.com 에서 사용할 수 있는 Microsoft KB958936 을 통해 이 문제를 해결할 수 있습니다.

Alert KB(경고 KB)의 표가 테두리 없이 표시됩니다. 경고를 마우스 오른쪽 단추로 클릭하고 Alerts(경고) 창 에서 Properties(속성)를 선택하여 Alert Properties(경고 속성) 창에서 테두리가 있는 표를 봅니다.